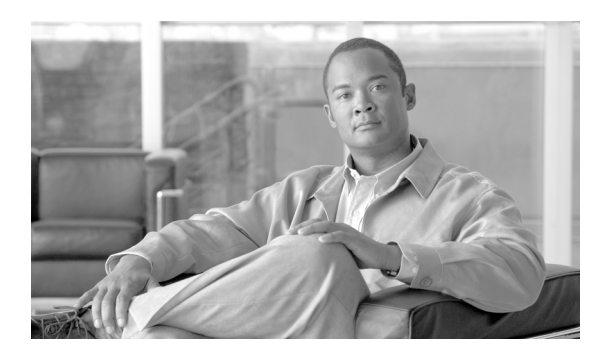

**51**

# **RMON** の設定

この章では、Catalyst 4500 シリーズ スイッチにリモート ネットワーク モニタリング (RMON)を 設定する方法を説明します。RMON は、RMON 適合コンソール システムとネットワーク プローブ 間で交換可能な統計情報と機能のセットを定義する標準モニタリング仕様です。RMON は、総合的 なネットワーク障害診断、計画、およびパフォーマンス調整情報を提供します。

**CHAPTER**

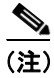

(注) ここで使用するコマンドの構文および使用方法の詳細については、次の URL にある『*Cisco IOS Configuration Fundamentals Command Reference*』Release 12.4 を参照してください。

[http://www.cisco.com/univercd/cc/td/doc/product/software/ios124/124tcr/tcf\\_r/index.htm](http://www.cisco.com/univercd/cc/td/doc/product/software/ios124/124tcr/tcf_r/index.htm)

この章の内容は、次のとおりです。

- RMON の概要 (p.51-2)
- RMON の設定 (p.51-4)
- **•** RMON [ステータスの表示\(](#page-7-0)p.51-8)

**The Second Second** 

## <span id="page-1-0"></span>**RMON** の概要

RMON は、さまざまなネットワーク エージェントとコンソール システムでネットワーク モニタリ ング情報を交換できる Internet Engineering Task Force (IETF; インターネット技術特別調査委員会) の標準モニタリング仕様です。スイッチで RMON 機能を Simple Network Management Protocol (SNMP; 簡易ネットワーク管理プロトコル)エージェントとともに使用して、接続しているすべて の LAN セグメントでスイッチ間のすべてのトラフィック フローを監視できます。

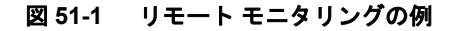

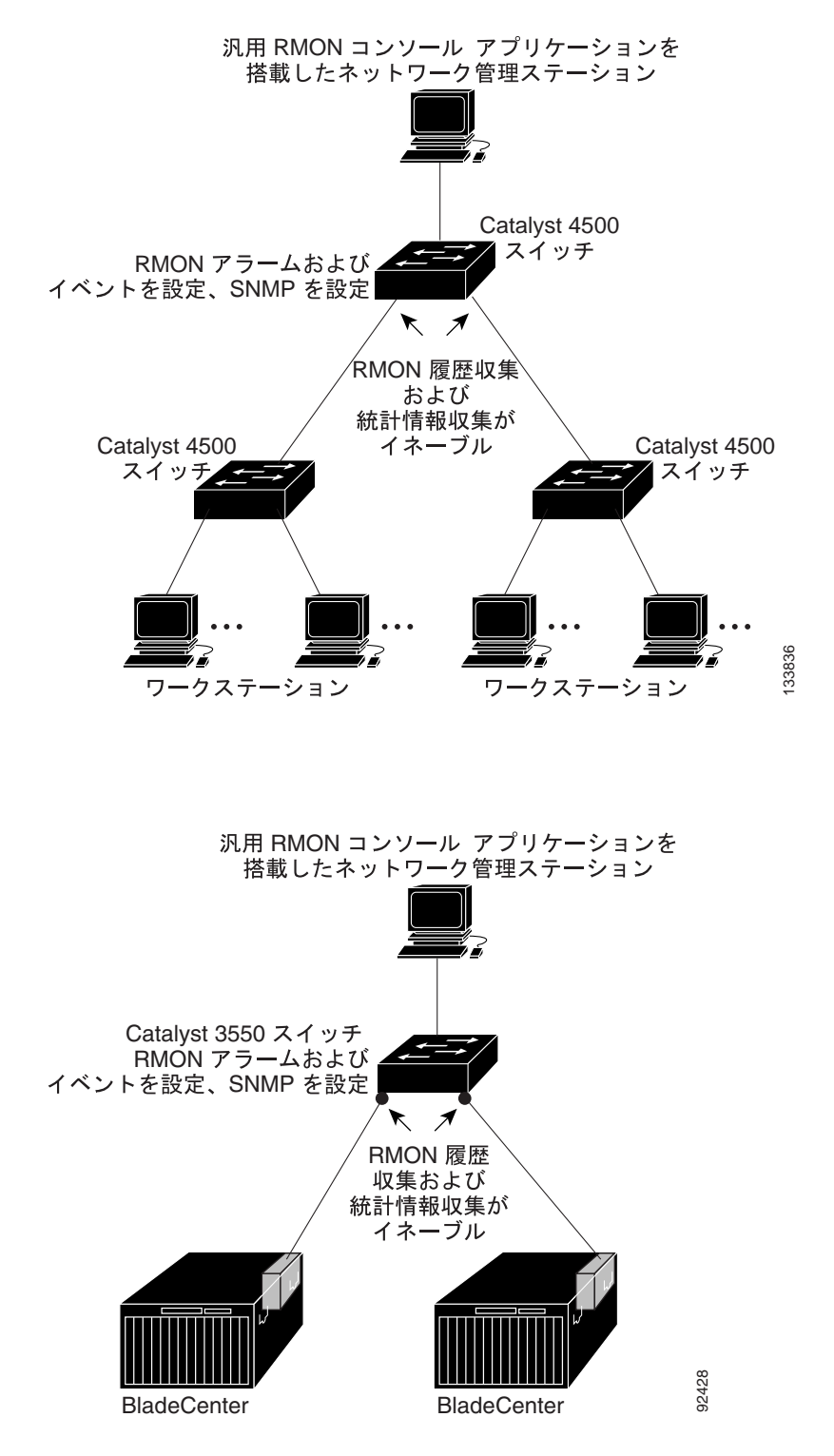

**Catalyst 4500** シリーズ スイッチ **Cisco IOS** ソフトウェア コンフィギュレーション ガイド

スイッチは次の RMON グループ (RFC 1757 で定義) をサポートします。

- **•** 統計情報(RMON グループ 1)― インターフェイス上のイーサネット、ファスト イーサネッ ト、およびギガビット イーサネットの統計情報を収集
- **•** 履歴(RMON グループ 2)― イーサネット、ファスト イーサネット、およびギガビット イー サネット インターフェイスについて、指定したポーリング間隔で、統計情報の履歴グループを 収集
- アラーム (RMON グループ 3) 特定の MIB (管理情報ベース) オブジェクトを指定した間隔 で監視し、指定した値(上昇しきい値)でアラームをトリガーし、別の値(下限しきい値)で アラームをリセットします。アラームはイベントとともに使用できます。アラームがトリガー したイベントによってログ エントリや SNMP トラップを生成できます。
- **•** イベント(RMON グループ 9)― アラームによってイベントがトリガーされたときのアクショ ンを指定します。ログ エントリや SNMP トラップの生成があります。

Cisco IOS Release 12.2(31)SG でサポートされるスイッチはハードウェア カウンタを使用して RMON データを処理します。このため、効率的なモニタリングが可能で、処理パワーは少なくて済みます。

# <span id="page-3-0"></span>**RMON** の設定

ここでは、スイッチに RMON を設定する方法を説明します。内容は次のとおりです。

- [デフォルトの](#page-3-1) RMON 設定 (p.51-4)
- **•** RMON [アラームとイベントの設定\(](#page-3-2)p.51-4)
- **•** [インターフェイス設定する](#page-5-0) RMON 収集(p.51-6)

#### <span id="page-3-1"></span>デフォルトの **RMON** 設定

デフォルトでは RMON はディセーブルです。アラームやイベントは設定されていません。 RMON だけがスイッチでサポートされています。

#### <span id="page-3-2"></span>**RMON** アラームとイベントの設定

CLI(コマンドライン インターフェイス)または SNMP 適合の NMS(ネットワーク管理ステーショ ン)を使用すると、スイッチに RMON を設定できます。NMS で汎用 RMON コンソール アプリケー ションを使用して RMON のネットワーク管理機能を利用することを推奨します。スイッチで SNMP を設定して、RMON MIB オブジェクトにアクセスできるようにする必要もあります。詳細につい ては、第 48 章「SNMP の設定」を参照してください。

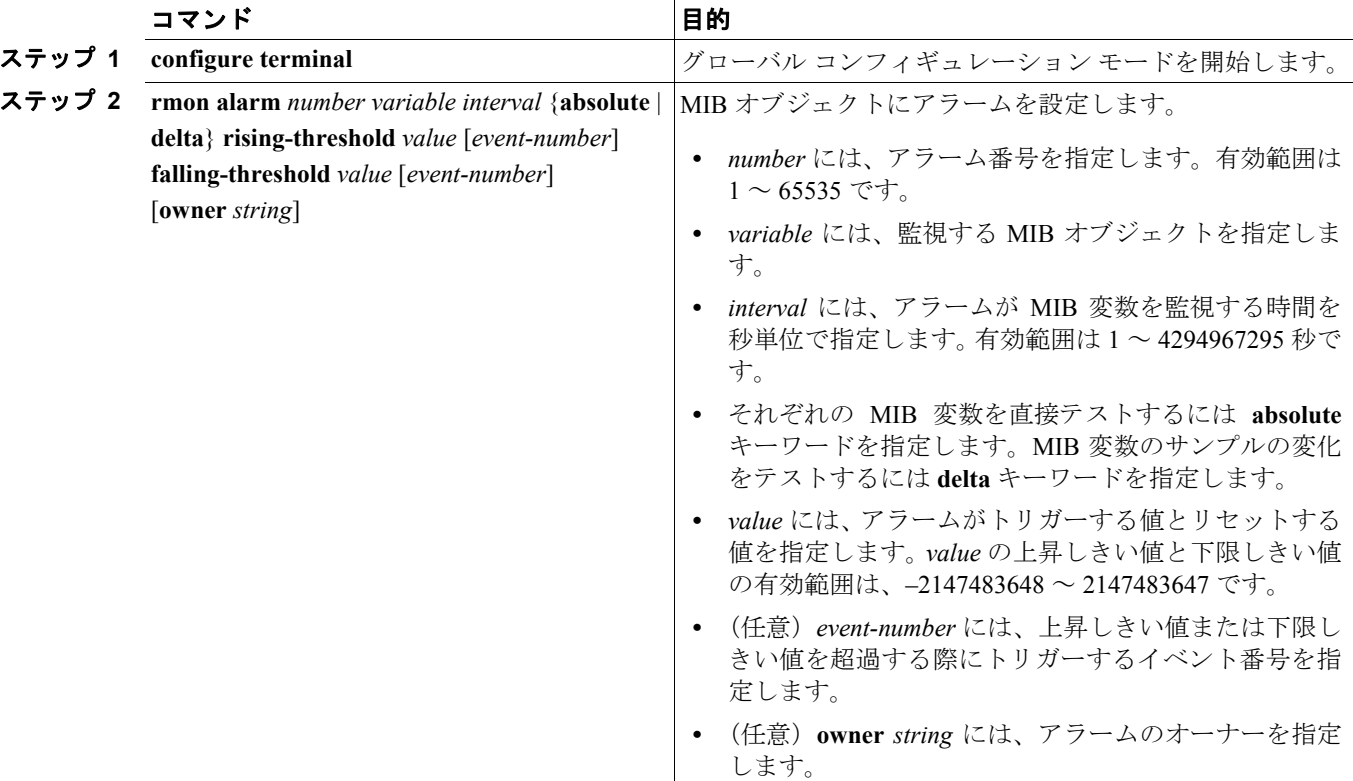

RMON アラームおよびイベントをイネーブルにするには、次の作業を実行します。

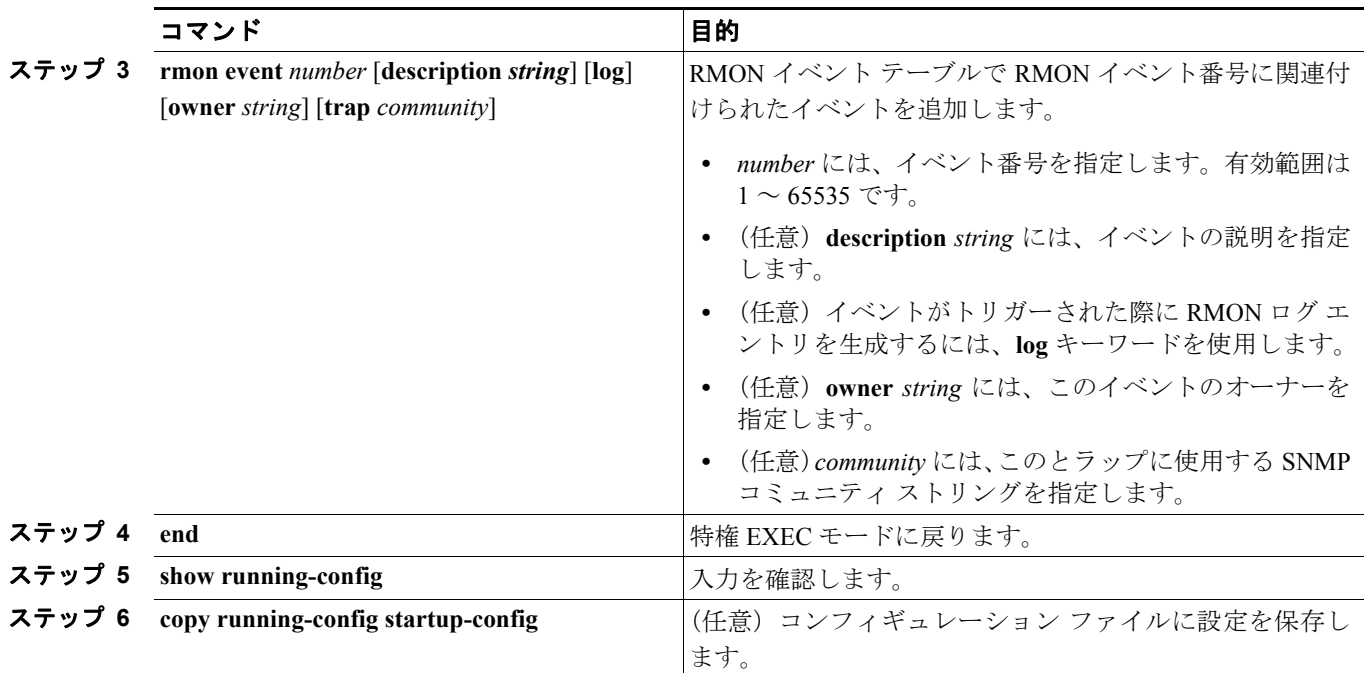

アラームをディセーブルにするには、設定したアラームごとに **no rmon alarm** *number* グローバル コンフィギュレーション コマンドを使用します。設定したすべてのアラームを一度にディセーブル にすることはできません。イベントをディセーブルにするには、**no rmon event** *number* グローバル コンフィギュレーション コマンドを使用します。アラームおよびイベントの詳細と相互作用につい ては、RFC 1757 を参照してください。

任意の MIB オブジェクトにアラームを設定できます。次に、**rmon alarm** コマンドを使用して RMON アラーム番号 10 を設定する例を示します。このアラームはディセーブルになるまで MIB 変数 *ifEntry.20.1* を 20 秒ごとに監視し、変数の上昇または下降の変化をチェックします。*ifEntry.20.1* の 値が MIB カウンタにおいて 15 以上増加すると(たとえば 100000 から 100015 になると)、アラー ムがトリガーされます。次にアラームはイベント番号 1 をトリガーします。このイベント番号は **rmon event** コマンドで設定します。ログ エントリや SNMP トラップなどをイベントに含めること ができます。*ifEntry.20.1* の値が変化しない場合は、アラームがリセットされてふたたびトリガーで きるようになります。

Switch(config)# **rmon alarm 10 ifEntry.20.1 20 delta rising-threshold 15 1 falling-threshold 0 owner jjohnson**

次に、**rmon event** コマンドを使用して RMON イベント番号 1 を作成する例を示します。イベント は *High ifOutErrors* として定義され、イベントがアラームによってトリガーされるとログ エントリ が生成されます。ユーザ *jjones* は、このコマンドでイベント テーブルに作成された列のオーナーで す。次も、イベントがトリガーされると SNMP トラップを生成する例です。

Switch(config)# **rmon event 1 log trap eventtrap description "High ifOutErrors" owner jjones**

### <span id="page-5-0"></span>インターフェイス設定する **RMON** 収集

収集情報を表示するには、まず RMON アラームおよびイベントを設定する必要があります。 インターフェイスのグループ履歴統計情報を収集するには、次の作業を実行します。

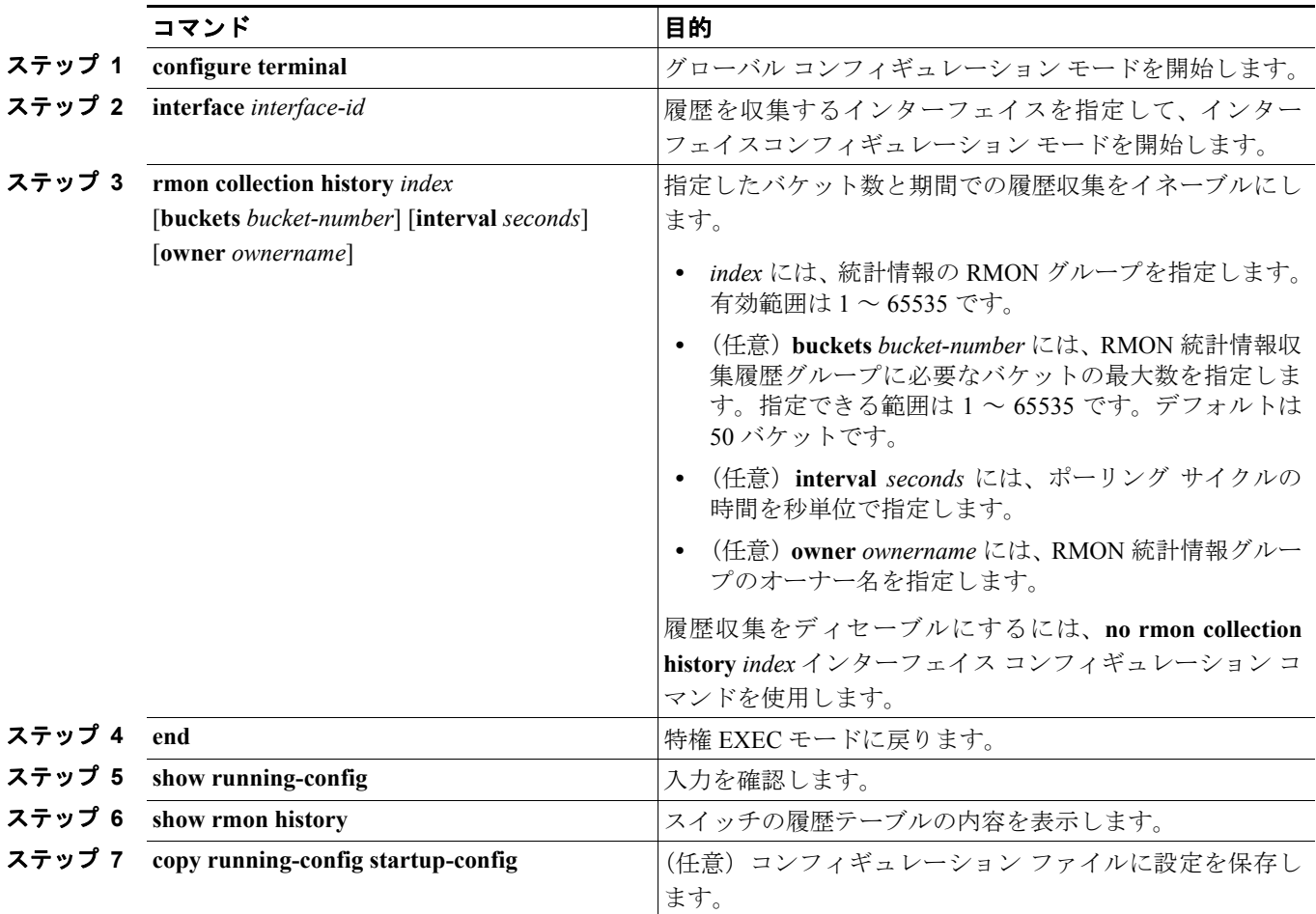

インターフェイスのグループ イーサネット統計情報を収集するには、次の作業を実行します。

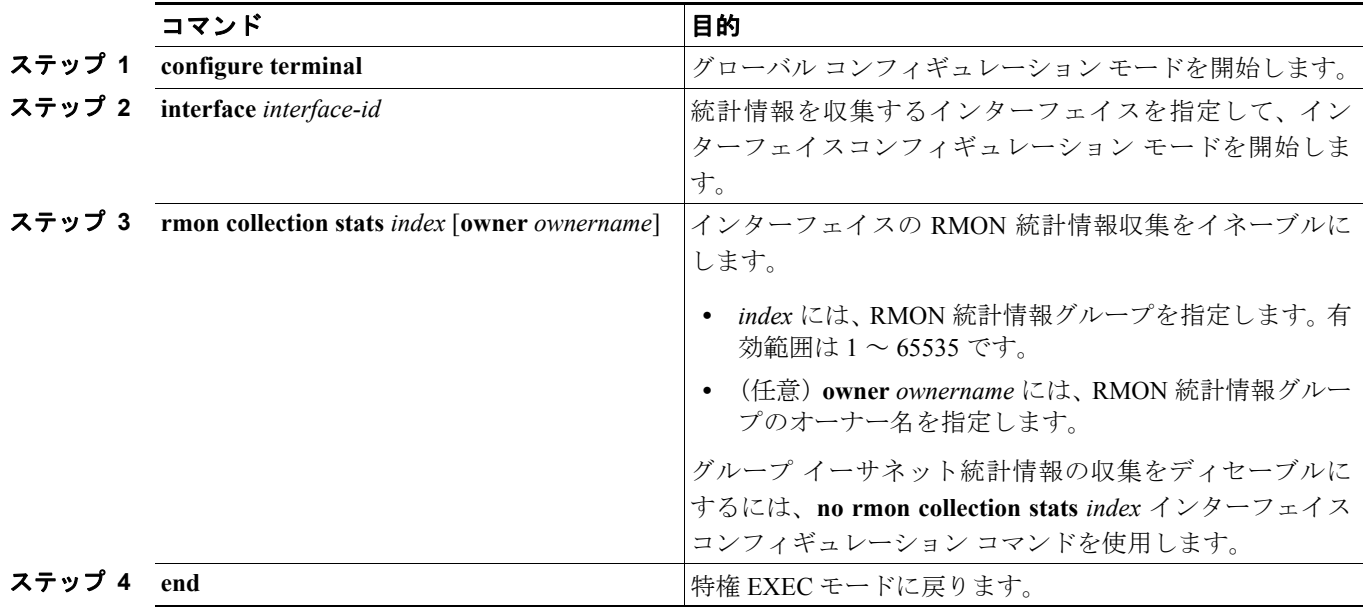

#### **Catalyst 4500** シリーズ スイッチ **Cisco IOS** ソフトウェア コンフィギュレーション ガイド

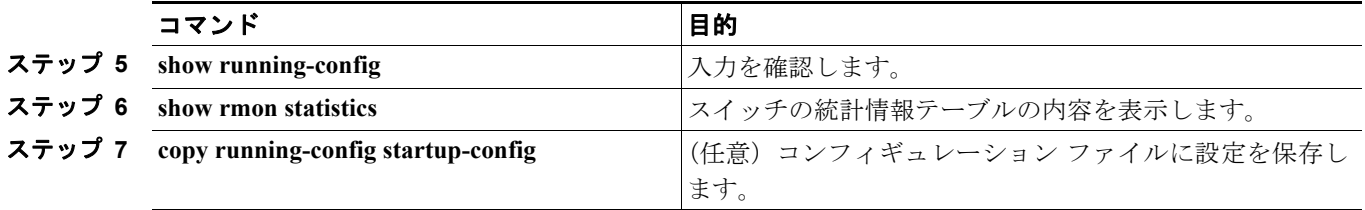

# <span id="page-7-1"></span><span id="page-7-0"></span>**RMON** ステータスの表示

RMON ステータスを表示するには、表 [51-1](#page-7-1) に示す特権 EXEC コマンドのいずれかを使用します。

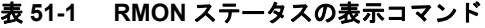

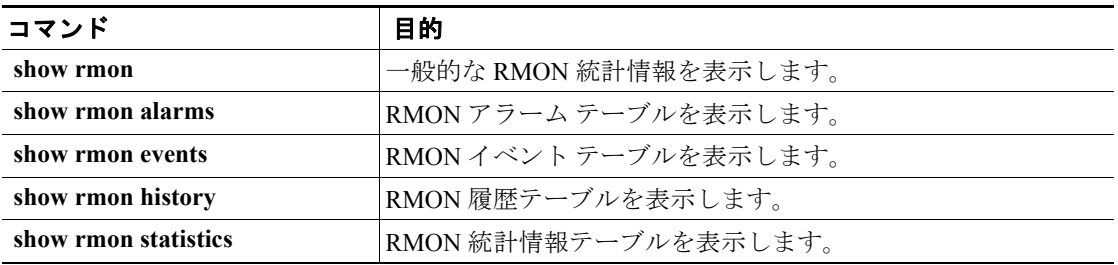

**Catalyst 4500** シリーズ スイッチ **Cisco IOS** ソフトウェア コンフィギュレーション ガイド